## WebSite Tonight

This page enables you to set up and edit 5, 10, and 20-page WebSite Tonight Web sites. Multi-page Web sites (Website Tonight) allow you to add additional content, photos, links, etc.

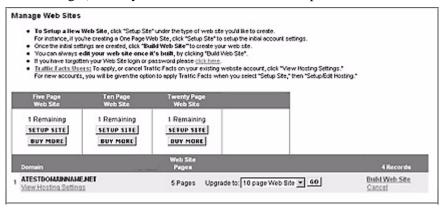

To set up a Five, Ten, or Twenty page Web site:

- 1. Click on Setup Site under the type of site you want to build.
- **2.** Establish a hosting account for the domain name:
  - a. Click Setup/Edit Hosting.
  - **b.** Enter a hosting account username and password.
  - **c.** Select an existing domain name or enter a domain name.
  - d. Click Save Settings.
- 3. If desired, setup the free email account to associate with this Web site:
  - a. Click Setup / Edit Email.
  - **b.** Enter an email account name.
  - c. Enter a password for the email account
  - d. If desired, set up SMTP Relaying.
  - e. Indicate if this account is a catch-all.
  - **f.** If desired, set up an auto-responder email for the account.
  - **g.** Click Save Settings.
- 4. Click Build Site and begin building your Web site.